# Hoe BGP-OMP Routing Loop in SD-WAN Overlay te voorkomen op locaties met twee routers ٦

## Inhoud

**Inleiding** Voorwaarden Vereisten Gebruikte componenten Achtergrondinformatie **Configuratie** Verifiëren Problemen oplossen Oplossing 1 Overlay-AS case 1 Overlay-AS case 2 Oplossing 2 Uitleg over netwerkpreventie Gerelateerde informatie

## Inleiding

Dit document beschrijft hoe u een routinglus in SD-WAN-fabric kunt voorkomen wanneer BGProuting (Border Gateway Protocol) en Site of Origin (SoO) wordt gebruikt.

## Voorwaarden

### Vereisten

Cisco raadt kennis van de volgende onderwerpen aan:

- Basiskennis van Overlay Management Protocol (OMP)
- Basiskennis van BGP
- SD-WAN componenten en interactie tussen hen

### Gebruikte componenten

Voor de demonstratie werden deze softwarerouters gebruikt:

- $\bullet$  3 Cisco IOS $^\circledR$  XE CSR100v-routers met softwarerelease 17.2.1v die in de controllermodus (SD-WAN) worden uitgevoerd
- 2 Cisco IOS XE CSR100v-routers met softwarerelease 16.7.3

De informatie in dit document is gebaseerd op de apparaten in een specifieke laboratoriumomgeving. Alle apparaten die in dit document worden beschreven, hadden een opgeschoonde (standaard)configuratie. Als uw netwerk live is, moet u zorgen dat u de potentiële impact van elke opdracht begrijpt.

## Achtergrondinformatie

In dit document wordt deze topologie gebruikt:

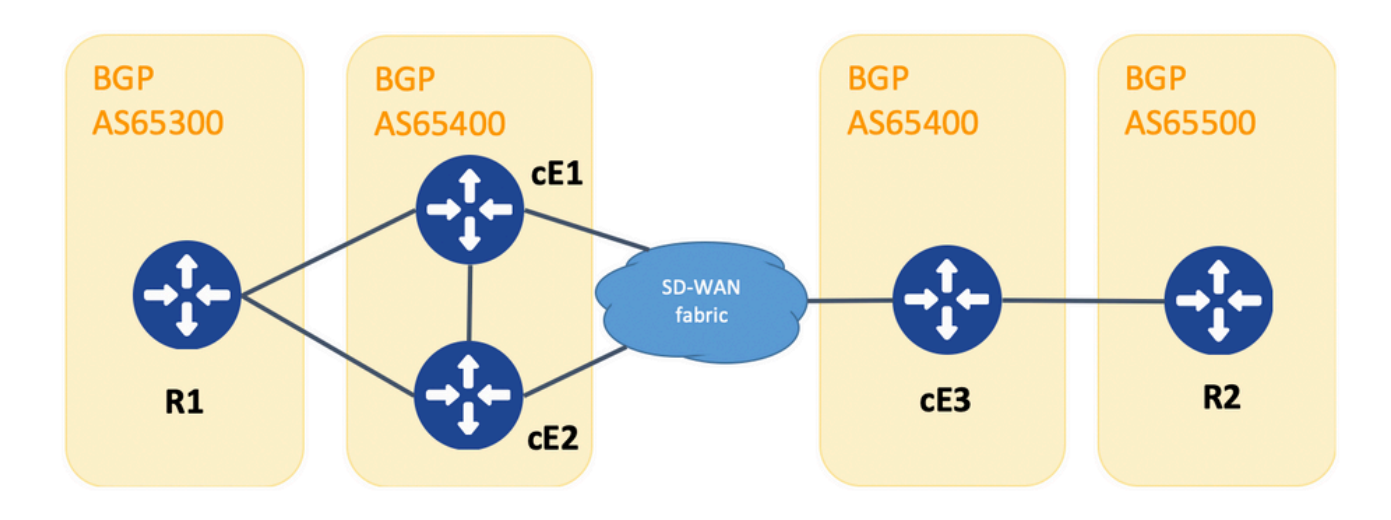

#### Topologie

R1 en R2 zijn generieke Cisco IOS XE-routers (of elke andere router die BGPv4 kan uitvoeren). cE1, cE2 en cE3 voeren Cisco IOS XE uit in controller (SD-WAN) modus. Hier vindt u een samenvatting van de toegewezen site-id en system-ip parameters aan elke SD-WAN router:

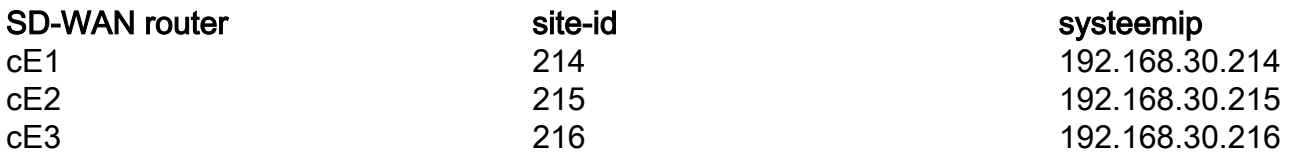

Hier volgt een overzicht van de gebeurtenissen die in eerste instantie plaatsvonden:

- R1 en R2 maken eBGP-peering in overeenstemming met cE1, cE2 en cE3. cE1 en cE2 1. maken iBGP-peering mogelijk.
- 2. R2 is gebaseerd op BGP-route 10.1.1.0/24 en adverteert via eBGP naar cE3.
- cE3 ontvangt deze BGP-route aan de servicekant in de VRF 1-adresfamilie en verdeelt deze 3. route vervolgens opnieuw in OMP.
- cE3 adverteert de 10.1.1.0/24 OMP-route naar de SD-WAN overlay (vSmart controllers zijn 4. verantwoordelijk voor het routeren van informatieverspreiding via het OMP-protocol naar alle andere Edge-routers die zijn aangesloten op de SD-WAN overlay).
- 5. cE1 en cE2 ontvangen de OMP-route en distribueren deze via eBGP in VRF 1 naar R1.

## **Configuratie**

Hier is de relevante configuratie van cE1. Let op **send-comminity** niet geconfigureerd voor buur 192.168.160.215:

```
router bgp 65401
 bgp log-neighbor-changes
 distance bgp 20 200 20
  !
 address-family ipv4 vrf 1
  redistribute omp
  propagate-aspath
  neighbor 192.168.140.10 remote-as 65300
  neighbor 192.168.140.10 activate
  neighbor 192.168.140.10 send-community both
   neighbor 192.168.160.215 remote-as 65400
  neighbor 192.168.160.215 activate
  exit-address-family
  !
sdwan
\capmp
  no shutdown
   send-path-limit 4
  ecmp-limit 4
   graceful-restart
   no as-dot-notation
   timers
   holdtime 60
   advertisement-interval 1
    graceful-restart-timer 43200
    eor-timer 300
   exit
   address-family ipv4 vrf 1
   advertise bgp
   !
   address-family ipv4
    advertise connected
    advertise static
   !
   address-family ipv6
    advertise connected
    advertise static
cE2router bgp 65401
 bgp log-neighbor-changes
 distance bgp 20 200 20
  !
 address-family ipv4 vrf 1
  redistribute omp
  propagate-aspath
  neighbor 192.168.150.10 remote-as 65300
  neighbor 192.168.150.10 activate
   neighbor 192.168.150.10 send-community both
  neighbor 192.168.160.214 remote-as 65401
  neighbor 192.168.160.214 activate
  neighbor 192.168.160.214 send-community both
  exit-address-family
  !
sdwan
  omp
  no shutdown
   send-path-limit 4
  ecmp-limit 4
   graceful-restart
   no as-dot-notation
```

```
 timers
 holdtime 60
 advertisement-interval 1
 graceful-restart-timer 43200
 eor-timer 300
 exit
 address-family ipv4 vrf 1
 advertise bgp
 !
 address-family ipv4
 advertise connected
 advertise static
 !
 address-family ipv6
 advertise connected
 advertise static
```
#### cE3:

```
router bgp 65401
 bgp log-neighbor-changes
 timers bgp 5 15
 !
 address-family ipv4 vrf 1
  redistribute omp
  propagate-aspath
  neighbor 192.168.60.11 remote-as 65500
  neighbor 192.168.60.11 activate
 exit-address-family
!
sdwan
 omp
  no shutdown
  send-path-limit 4
  ecmp-limit 4
  graceful-restart
  no as-dot-notation
  timers
  holdtime 60
   advertisement-interval 1
   graceful-restart-timer 43200
   eor-timer 300
  exit
  address-family ipv4 vrf 1
   advertise bgp
   !
  address-family ipv4
   advertise connected
   advertise static
   !
  address-family ipv6
   advertise connected
   advertise static
   !
```
### Verifiëren

1. In de begintoestand wordt de route geadverteerd van cE3 en aangeleerd door cE1 en cE2 via OMP. Allebei herverdelen de route aan BGP en aankondigen aan elkaar en aan R1:

#### cE1# toon bgp vpnv4 unicast vrf 1 10.1.1.1/24

```
BGP routing table entry for 1:1:10.1.1.1/24, version 342041
Paths: (2 available, best #2, table 1)
  Advertised to update-groups:
 4 5
  Refresh Epoch 1
  65500
    192.168.160.215 (via vrf 1) from 192.168.160.215 (192.168.109.215)
      Origin incomplete, metric 1000, localpref 50, valid, internal
      Extended Community: SoO:0:215 RT:1:1
       rx pathid: 0, tx pathid: 0
      Updated on Aug 21 2020 11:23:32 GMT
  Refresh Epoch 1
  65500
     192.168.30.216 (via default) from 0.0.0.0 (192.168.109.214)
      Origin incomplete, metric 1000, localpref 50, valid, sourced, best
      Extended Community: SoO:0:214 RT:1:1
       rx pathid: 0, tx pathid: 0x0
      Updated on Aug 21 2020 11:23:32 GMT
```

```
cE2#
```
#### toon bgp vpnv4 unicast vrf 1 10.1.1.1/24

```
BGP routing table entry for 1:1:10.1.1.1/24, version 327810
Paths: (2 available, best #2, table 1)
  Advertised to update-groups:
     5 6
  Refresh Epoch 1
  65500
    192.168.160.214 (via vrf 1) from 192.168.160.214 (192.168.109.214)
      Origin incomplete, metric 1000, localpref 50, valid, internal
      Extended Community: RT:1:1
      rx pathid: 0, tx pathid: 0
       Updated on Aug 21 2020 11:23:32 GMT
  Refresh Epoch 1
  65500
     192.168.30.216 (via default) from 0.0.0.0 (192.168.109.215)
      Origin incomplete, metric 1000, localpref 50, valid, sourced, best
      Extended Community: SoO:0:215 RT:1:1
       rx pathid: 0, tx pathid: 0x0
       Updated on Aug 21 2020 11:23:32 GMT
```
2. De WAN-interface is losgekoppeld of de connectiviteit met SD-WAN-fabric is verloren op cE2, waardoor OMP-peers (vSmart-verbindingen) omlaag gaan. Er is nog maar één route van iBGP geleerd:

ce2(config)# interface Gigabit Ethernet 2

ce2(config-if)# shutdown

```
ce2(config-if)#
doel
```
Uncommitted changes found, commit them? [yes/no/CANCEL] yes Commit complete.  $C^{\alpha}$ <sup>#</sup> toon bgp vpnv4 unicast vrf 1 10.1.1.1/24

```
BGP routing table entry for 1:1:10.1.1.1/24, version 345276
Paths: (1 available, best #1, table 1)
   Advertised to update-groups:
      6
   Refresh Epoch 1
   65500
     192.168.160.214 (via vrf 1) from 192.168.160.214 (192.168.109.214)
       Origin incomplete, metric 1000, localpref 50, valid, internal, best
       Extended Community: RT:1:1
       rx pathid: 0, tx pathid: 0x0
       Updated on Aug 21 2020 11:23:32 GMT
```
cE1 geeft nog steeds de voorkeur aan de route via OMP (dit is de enige route die overblijft) die afkomstig is van cE3:

```
ce1#
```
toon bgp vpnv4 unicast vrf 1 10.1.1.1/24

BGP routing table entry for 1:1:10.1.1.1/24, version 342041 Paths: (1 available, best #1, table 1) Advertised to update-groups: 4 5 Refresh Epoch 1 65500 192.168.30.216 (via default) from 0.0.0.0 (192.168.109.214) Origin incomplete, metric 1000, localpref 50, valid, sourced, best Extended Community: SoO:0:214 RT:1:1 rx pathid: 0, tx pathid: 0x0 Updated on Aug 21 2020 11:23:32 GMT

3. Connectiviteit op de WAN-interface van cE2 wordt opnieuw tot stand gebracht. De route heeft nog steeds de voorkeur van cE1 via iBGP vanwege een betere administratieve afstand (AD).

ce2(config)# interface Gigabit Ethernet 2

ce2(config-if)# niet afsluiten

```
ce2(config-if)#
doel
```
Uncommitted changes found, commit them? [yes/no/CANCEL] yes Commit complete. ce2#

#### toon bgp vpnv4 unicast vrf 1 10.1.1.1/24

```
BGP routing table entry for 1:1:10.1.1.1/24, version 345276
Paths: (1 available, best #1, table 1)
   Advertised to update-groups:
      6
  Refresh Epoch 1
   65500
     192.168.160.214 (via vrf 1) from 192.168.160.214 (192.168.109.214)
       Origin incomplete, metric 1000, localpref 50, valid, internal, best
       Extended Community: RT:1:1
       rx pathid: 0, tx pathid: 0x0
       Updated on Aug 21 2020 11:23:32 GMT
```
cE1 geeft nog steeds de voorkeur aan de route via OMP die door cE3 is geïnitieerd. Houd in gedachten dat cE1 OMP herverdeelt in BGP:

ce1# toon bgp vpnv4 unicast vrf 1 10.1.1.1/24

```
BGP routing table entry for 1:1:10.1.1.1/24, version 569358
Paths: (1 available, best #1, table 1)
  Advertised to update-groups:
     4 5
  Refresh Epoch 1
  65500
    192.168.30.216 (via default) from 0.0.0.0 (192.168.109.214)
      Origin incomplete, metric 1000, localpref 50, valid, sourced, best
      Extended Community: SoO:0:214 RT:1:1
       rx pathid: 0, tx pathid: 0x0
       Updated on Aug 21 2020 15:13:09 GMT
```
4. Er gebeurt iets met cE3 connectiviteit met R2. Om te testen wordt de interface afgesloten en gaat de R2 BGP-peer verloren:

ce3(config)# interface Gigabit Ethernet 6

ce3(config-if)# shutdown

ce3(config-if)# begaan

5. Hierdoor wordt de routing loop gevormd tussen cE1 en cE2 (cE2 verdeelt de route van OMP en adverteert naar cE1 via BGP, cE1 verdeelt BGP naar OMP en adverteert naar cE2):

#### ce1# toon bgp vpnv4 unicast vrf 1 10.1.1.1/24

```
BGP routing table entry for 1:1:10.1.1.1/24, version 732548
Paths: (1 available, best #1, table 1)
   Advertised to update-groups:
      5
  Refresh Epoch 1
   65500
     192.168.160.215 (via vrf 1) from 192.168.160.215 (192.168.109.215)
       Origin incomplete, metric 1000, localpref 50, valid, internal, best
       Extended Community: SoO:0:215 RT:1:1
       rx pathid: 0, tx pathid: 0x0
       Updated on Aug 21 2020 15:38:47 GMT
```

```
ce2#
```
toon bgp vpnv4 unicast vrf 1 10.1.1.1/24

```
BGP routing table entry for 1:1:10.1.1.1/24, version 639650
Paths: (1 available, best #1, table 1)
  Advertised to update-groups:
 5 6
  Refresh Epoch 1
  65500
     192.168.30.214 (via default) from 0.0.0.0 (192.168.109.215)
      Origin incomplete, metric 1000, localpref 50, valid, sourced, best
      Extended Community: SoO:0:215 RT:1:1
      rx pathid: 1, tx pathid: 0x0
      Updated on Aug 21 2020 15:38:47 GMT
```
### Problemen oplossen

Er zijn twee mogelijke oplossingen.

### Oplossing 1

Overlay instellen als voor OMP. Vervolgens wordt een of ander Autonomous System (AS) nummer toegewezen aan de OMP-overlay zelf. Voorbeeld:

```
config-transaction
  sdwan
   omp
    overlay-as 64512
    exit
```
Standaard is OMP transparant voor BGP, zelfs als **propagate-aspath** is ingesteld. **overlay-as** is een functie die prependeert ZOALS gespecificeerd als een parameter van deze opdracht naar het BGP AS\_PATH attribuut van routes die van OMP naar BGP zijn geëxporteerd. Als u dezelfde overlay AS-nummer configureert op meerdere apparaten in het overlay-netwerk, worden al deze apparaten beschouwd als deel uitmakend van hetzelfde AS. Dientengevolge, door:sturen zij geen routes die de bekleding als aantal bevatten, vandaar wordt de routerlijn verhinderd.

Houd in gedachten dat **overlay-as** en **propagate-aspath** afhankelijk zijn van elkaar. Deze optie wordt in

detail besproken.

Er zijn twee voorbeelden:

#### Overlay-AS case 1

**overlay-as** op mondiaal niveau ingesteld onder **sdwan omp** doorsnede en **propagate-aspath** niet geconfigureerd is (rustconfiguratie is hetzelfde als oorspronkelijk beschreven: **advertise bgp** is ingeschakeld onder **omp address-family ipv4 vrf 1** doorsnede, **redistribute omp** ingesteld onder **router bgp** deel).

**overlay-as 64512**, geconfigureerd op cE1/cE2 en cE3.

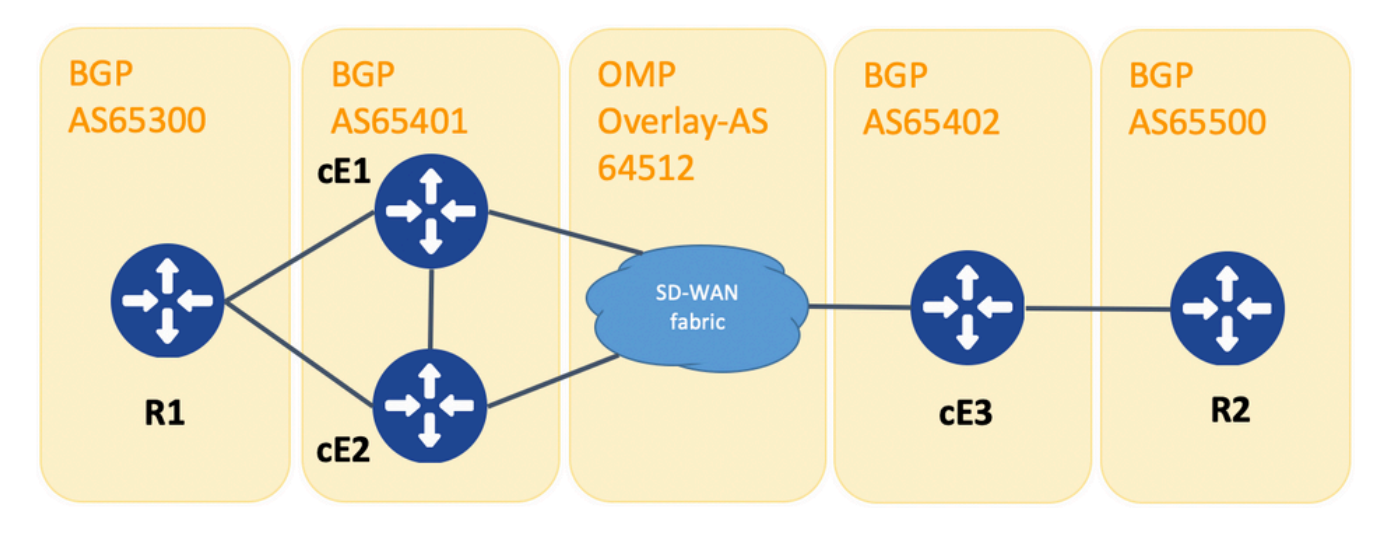

Topologie voor overlay-as demonstratie

Ten behoeve van de demonstratie zijn BGP AS op cE1, cE2 en cE3 gewijzigd.

R1 - cE1/cE2 nog steeds peer via eBGP, AS 65300 en 65401 worden respectievelijk gebruikt.

cE3 - R2 nog steeds peer via eBGP, AS 65402 en 65500 worden respectievelijk gebruikt.

R1 verzendt route (bijvoorbeeld 192.168.41.11/32) naar cE1/cE2. cE1/cE2 herverdeelt deze route in OMP, zonder enig AS\_PATH attribuut.

cE3 ontvangt het en adverteert het in BGP richting R2, alleen met zijn eigen AS (normaal eBGP gedrag).

Route1 op R2 heeft AS\_PATH: "65402".

R2# sh ip bgp | i 192.168.41.11/32

 $*$  192.168.41.11/32 192.168.60.216 1000 0 65402 ?

#### Overlay-AS case 2

**propagate-aspath** ingesteld onder **router bgp** sectie voor de bijzondere servicekant VPN (**address-family**

**ipv4 vrf 1**). Ook hier zijn sub-cases te vinden.

Situatie 2.1. Met **overlay-as** ingeschakeld op cE3, **propagate-aspath** wordt ook ingeschakeld onder **router bgp 65401 address-family ipv4 vrf 1** op cE1/cE2.

R1 verzendt route route1 naar cE1/cE2. cE1/cE2 herverdeelt deze route in OMP met een as-pad dat van de R1 plaats komt.

De OMP-route op vSmart heeft AS-Path: "65300".

#### vsmart1# toon omp routes vpn 1 192.168.41.11/32 | nomore | uitsluiten niet\ reeks

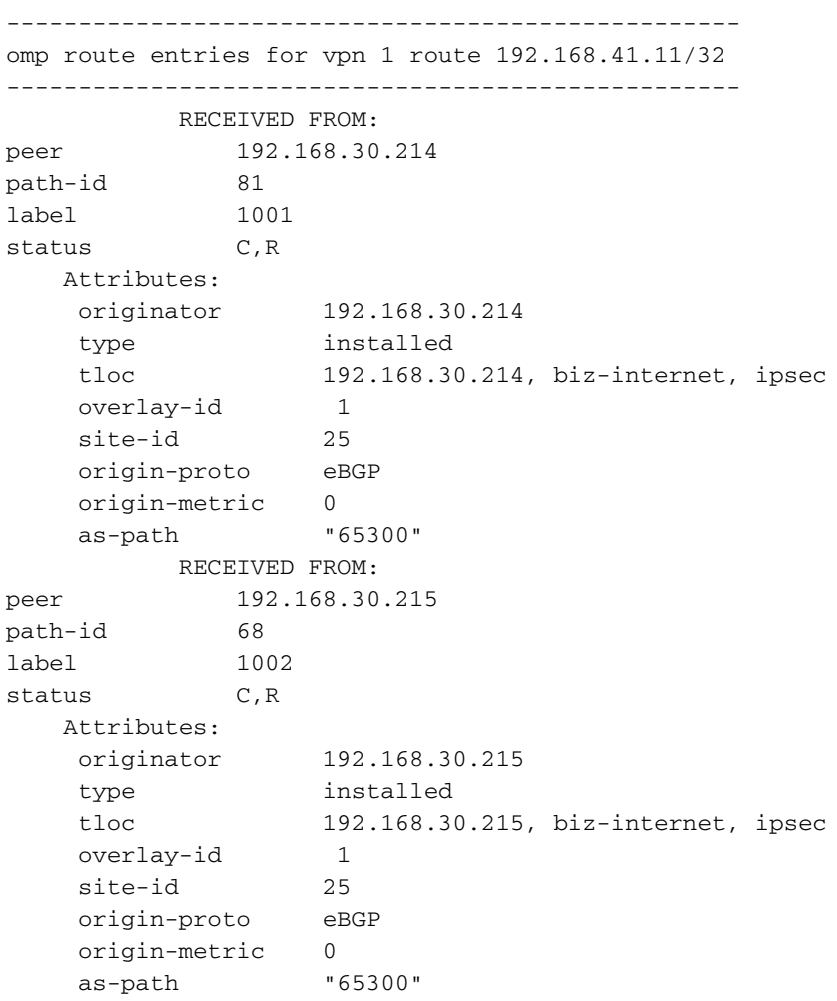

Zaak 2.1.a. Met **propagate-aspath** uitgezet op cE3, cE3 ontvangt het als een OMP-route en adverteert het in BGP, negeert alle as-path attributen, bedekkingen als, naar R2, en voegt alleen zijn eigen BGP AS toe (normaal eBGP-gedrag).

Route 1 op R2 AS-pad: "65402".

R2# sh ip bgp | i 192.168.41.11/32 Zaak 2.1.b. Met **propagate-aspath** toegelaten op cE3, cE3 ontvangt het als OMP route en adverteert het in BGP, prependeert de ontvangen as-path attributen, naar R2 dan voegt de Overlay-AS gevolgd door zijn eigen BGP AS toe.

Route 1 op R2 AS-pad: "65402 64512 65300".

R2# sh ip bgp | i 192.168.41.11/32

\*>  $192.168.41.11/32$   $192.168.60.216$  1000 0 65402 64512 65300 ?

Zaak 2.1.c. Met **propagate-aspath** uitgezet op cE1/cE2, cE3 ontvangt het als een OMP-route zonder een as-path attribuut en adverteert het in BGP, richting R2, prepends de Overlay-AS en voegt alleen zijn eigen BGP AS toe.

Route 1 op R2 AS-pad: "65402 64512".

R2# sh ip bgp | i 192.168.41.11/32

\*>  $192.168.41.11/32$   $192.168.60.216$  1000 0 65402 64512 ? Situatie 2.2. Zonder **overlay-as** geconfigureerd op cE3, **propagate-aspath** is ingeschakeld onder router bgp 65401 adresfamilie ipv4 vrf 1 op cE1/cE2.

Zaak 2.2.a. Met **propagate-aspath** Uitgeschakeld op cE3 alleen, cE3 ontvangt het als een OMP route en adverteert het in BGP, negeert een AS\_PATH attribuut, naar R2, voegt zijn eigen BGP AS (normaal eBGP gedrag) toe.

Route 1 op R2 AS-pad: "65402".

R2# sh ip bgp | i 192.168.41.11/32

\*>  $192.168.41.11/32$   $192.168.60.216$  1000 0 65402 ?

Zaak 2.2.b. Wanneer **propagate-aspath** wordt ingeschakeld op cE3, cE3 ontvangt het als een OMProute en adverteert het in BGP, prependeert de ontvangen AS\_PATH attribuut, naar R2 voegt dan zijn eigen AS toe.

Route 1 op R2 AS-pad: "65402", "65300".

R2# sh ip bgp | i 192.168.41.11/32

\*> 192.168.41.11/32 192.168.60.216 1000 0 65402 65300 ? Belangrijk punt:

Wanneer u het AS-Path-kenmerk naar OMP stuurt, voegt de Edge-router geen eigen AS toe (zoals wordt aangetoond in het artikel [vEdge adverteert niet als eigen AS wanneer BGP-routers](https://www.cisco.com/c/nl_nl/support/docs/routers/sd-wan/214147-vedge-does-not-advertise-its-own-as-when.html) [worden geadverteerd in OMP\)](https://www.cisco.com/c/nl_nl/support/docs/routers/sd-wan/214147-vedge-does-not-advertise-its-own-as-when.html). Als de remote Edge router een OMP-route ontvangt met zijn eigen AS in het AS\_PATH attribuut, voert het geen lusdetectie uit en stuurt het de route met het ontvangen AS-pad naar de router aan de servicekant.

### Oplossing 2

Configureer dezelfde site-id op routers cE1 en cE2. Hoewel vSmart routes naar de site adverteert met dezelfde site-id als in de route zelf, aangezien het kenmerk originator van de route anders is, wordt luspreventie niet geactiveerd, maar wordt de routeringloop van het besturingsplane niet gevormd omdat de OMP-route niet in de RIB is geïnstalleerd. Dit komt doordat de OMP route in de Inv,U (Ongeldige, Onopgeloste) staat blijft. Door gebrek, kunnen de tunnels van het gegevensvliegtuig niet tussen plaatsen worden gevestigd die zelfde plaats-id hebben tenzij **allowsame-site-tunnels** is ingesteld. Als de BFD-sessie van het dataplatform zich in de benedenstand bevindt, blijft TLOC onopgelost. In het voorbeeld hier, **site-id 214215** werd geconfigureerd op beide routers ce1 en ce2. Route 10.0.0.2/32 geadverteerd door cE2 en cE1 installeert het niet in de routeringstabel omdat er geen data plane sessies bestaan tussen cE1 en cE2:

ce1#

toon sdwan omp route 10.0.0.2/32 det | exc niet vastgesteld

---------------------------------------------------

omp route entries for vpn 3 route 10.0.0.2/32 --------------------------------------------------- RECEIVED FROM: peer 192.168.30.113 path-id 3 label 1004 status Inv, U Attributes: originator 192.168.30.215 type installed tloc 192.168.30.215, mpls, ipsec overlay-id 1 site-id 214215 origin-proto connected origin-metric 0 RECEIVED FROM:<br>peer 192.168.30 peer 192.168.30.113 path-id 4 label 1004 status Inv, U loss-reason tloc-id lost-to-peer 192.168.30.113 lost-to-path-id 3 Attributes: originator 192.168.30.215 type installed 192.168.30.215, biz-internet, ipsec overlay-id 1 site-id 214215 origin-proto connected origin-metric 0

#### ce1# toon sdwan omp locs "ip 192.168.30.215" | niet instellen

-------------------------------------------------- tloc entries for 192.168.30.215 mpls ipsec --------------------------------------------------- RECEIVED FROM: peer 192.168.30.113 status C, I, R Attributes: attribute-type installed encap-proto 0 encap-spi 256<br>encap-auth sha sha1-hmac,ah-sha1-hmac encap-encrypt aes256<br>public-ip 192.168.110.215 public-ip 192.168.110.215 public-port 12347 private-ip 192.168.110.215 private-port 12347 public-ip :: public-port 0 private-ip :: private-port 0 bfd-status down site-id 214215 preference 0 weight 1 version 3 gen-id 0x80000026 carrier default restrict 0 groups [ 0 ] bandwidth 0 qos-group default-group -------------------------------------------------- tloc entries for 192.168.30.215 biz-internet ipsec --------------------------------------------------- RECEIVED FROM: peer 192.168.30.113 status C, I, R Attributes: attribute-type installed encap-proto 0 encap-spi 256 encap-auth sha1-hmac,ah-sha1-hmac encap-encrypt aes256 public-ip 192.168.109.215 public-port 12347 private-ip 192.168.109.215 private-port 12347 public-ip :: public-port 0 private-ip :: private-port 0 bfd-status down site-id 214215

preference 0

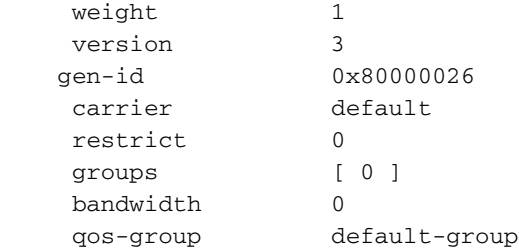

ce1#

U kunt deze opdracht controleren op de vSmart-controller om te begrijpen welke routes het specifieke prefix ontvangen (zie sectie "GEADVERTEERD AAN"):

vsmart1#

toon omp routes 10.1.1.0/24 detail | nomore | uitsluiten niet\ reeks

-------------------------------------------------- omp route entries for vpn 1 route 10.1.1.0/24 --------------------------------------------------- RECEIVED FROM: peer 192.168.30.216 path-id 68 label 1002 status C, R Attributes: originator 192.168.30.216 type installed<br>that 192.168.3 tloc 192.168.30.216, biz-internet, ipsec overlay-id 1 site-id 216 origin-proto eBGP origin-metric 0 as-path 65500 ADVERTISED TO: peer 192.168.30.214 Attributes: originator 192.168.30.216 label 1002<br>path-id 5525 path-id 5525 tloc 192.168.30.216, biz-internet, ipsec site-id 216 overlay-id 1 origin-proto eBGP origin-metric 0 as-path 65500 ADVERTISED TO: peer 192.168.30.215 Attributes: originator 192.168.30.216 label 1002 path-id 5287 path-id 5287<br>tloc 192.168.30.216, biz-internet, ipsec site-id 216 overlay-id 1 origin-proto eBGP origin-metric 0 as-path 65500

**site-id** wordt ook bewaard als BGP site-of-Origineel (SoO) uitgebreid community-attribuut (u kunt SoO:0 opmerken:<site-id> in de vorige outputs). Dat wordt gebruikt om routes te identificeren die van een plaats zijn voortgekomen zodat de re-advertentie van dat prefix terug kan worden voorkomen. Voor dit om correct te functioneren, moeten routers uitgebreide gemeenschappen verzenden. Configureer cE1 om uitgebreide community's naar router cE2 te verzenden:

router bgp 65401 address-family ipv4 vrf 1 neighbor 192.168.160.215 send-community both

### Uitleg over netwerkpreventie

Voor het geval dat twee routers op dezelfde site iBGP-buren zijn, heeft SD-WAN een ingebouwd luspreventiemechanisme om te voorkomen dat een routinglus van OMP naar BGP en terug van BGP naar OMP loopt. Om dit aan te tonen, werd de topologie enigszins bijgewerkt en werd de zelfde plaats-214215 gevormd op beide routers die BGP AS65400 (cE1/cE2) in werking stellen. In dit voorbeeld wordt een 10.1.1.0/24-prefix geadverteerd in OMP vanaf de externe site (cE3) en aangeleerd in OMP op Site 214215 (cE1-cE2).

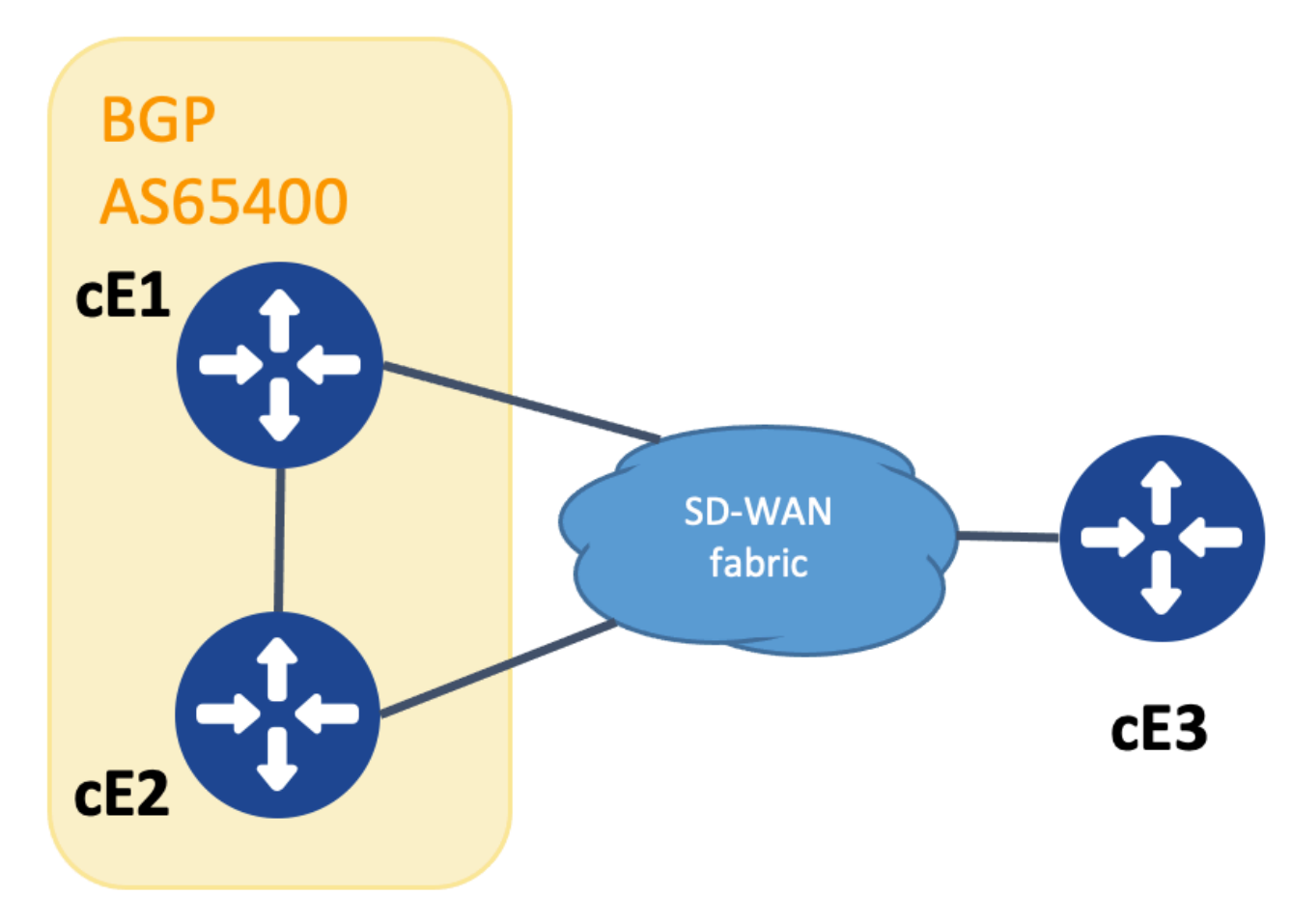

Topologie voor SoO-demonstratie

Om luspreventie te realiseren, breidde BGP gemeenschap SoO uit om te tonen welke plaats het prefix voortkwam. Deze community wordt aan een prefix toegevoegd wanneer het van OMP naar BGP wordt herverdeeld.

Het **send-community** Het bevel moet op het buurverklaring in beide apparaten worden gevormd zoals getoond, opdat deze functionaliteit correct werkt.

#### show run | sec router bgp

```
router bgp 65400
 bgp log-neighbor-changes
  !
 address-family ipv4 vrf 1
  redistribute omp
  neighbor 192.168.160.215 remote-as 65400
  neighbor 192.168.160.215 activate
  neighbor 192.168.160.215 send-community both
  exit-address-family
```

```
cEdge2#
```
#### show run | sec router bgp

```
router bgp 65400
 bgp log-neighbor-changes
  !
 address-family ipv4 vrf 1
  neighbor 192.168.160.214 remote-as 65400
  neighbor 192.168.160.214 activate
  neighbor 192.168.160.214 send-community both
  exit-address-family
```
De uitgebreide gemeenschap kan worden gezien met de output van **show bgp vpnv4 unicast vrf 1** van de reclame- of ontvangstwebsite.

Voorbeeld:

cEdge1# toon bgp vpnv4 unicast vrf 1 10.1.1.1

```
BGP routing table entry for 1:10:10.1.1.1/24, version 4
Paths: (1 available, best #1, table 1)
  Advertised to update-groups:
      1
  Refresh Epoch 1
   Local
     192.168.30.215 (via default) from 0.0.0.0 (192.168.109.215)
       Origin incomplete, metric 1000, localpref 50, valid, sourced, best
       Extended Community: SoO:0:214215 RT:1:1
       rx pathid: 0, tx pathid: 0x0
       Updated on Jul 5 2152 23:30:55 UTC
```
Op de router die het prefix van OMP naar BGP adverteert (cEdge1 in dit voorbeeld), moet alleen de OMP-route in de RIB aanwezig zijn.

Voorbeeld:

cEdge1# toon ip route vrf 1.1.1.1 Routing Table: 1 Routing entry for 10.1.1.1/32 Known via "omp", distance 251, metric 0, type omp Redistributing via bgp 65400 Advertised by bgp 65400 Last update from 192.168.30.215 on Sdwan-system-intf, 15:59:54 ago Routing Descriptor Blocks: \* 192.168.30.215 (default), from 192.168.30.215, 15:59:54 ago, via Sdwan-system-intf Route metric is 0, traffic share count is 1

Het kan echter gebeuren dat er een race-omstandigheid optreedt op de tweede router die het geadverteerde prefix ontvangt en ervoor zorgt dat de BGP-route geïnstalleerd wordt in de RIB voordat de OMP-route wordt aangeleerd.

Op cEdge2 toont de uitvoer van sh bpg vpnv4 unicast vrf 1 <prefix> het volgende:

- 1. Niet geadverteerd naar een andere collega.
- Extended Community omvat de site-id 214215 die dezelfde site is als waar deze router zich 2. bevindt.

Voorbeeld:

cEdge2# toon bgp vpnv4 unicast vrf 1 10.1.1.1

```
BGP routing table entry for 1:1:10.1.1.1/24, version 32
Paths: (1 available, best #1, table 1)
 Not advertised to any peer
 Refresh Epoch 1
 Local
   192.168.160.214 (via vrf 1) from 192.168.160.214 (192.168.54.11)
     Origin incomplete, metric 1000, localpref 50, valid, internal, best
     Extended Community:
DusO:0:214215
```
 RT:65512:10 rx pathid: 0, tx pathid: 0x0 Updated on Jul 6 2152 17:26:19 UTC

Op cEdge2 wordt de uitvoer van **sh ip route vrf** laat dit zien:

- 1. De vlag "SDWAN Down" toont aan dat dit afkomstig is van dezelfde site.
- 2. De administratieve afstand van de route is 252 (hoger dan OMP en verschillend van de verwachte iBGP AD 200).

Voorbeeld:

cEdge2# toon ip route vrf 1.1.1.1

Routing Table: 1 Routing entry for 10.1.1.0/24 Known via "bgp 65400", afstand 252

, metric 1000, type internal Redistributing via omp Last update from 192.168.160.214 00:15:13 ago Routing Descriptor Blocks: \* 192.168.160.214, from 192.168.160.214, 00:15:13 ago opaque\_ptr 0x7F9DD0B86818

SDWAN omlaag

Route metric is 1000, traffic share count is 1 AS Hops 0 MPLS label: none

Wanneer een siterouterbestand detecteert dat een BGP-geleerde route uit dezelfde site-id voortkomt, wordt de route niet opnieuw in OMP geadverteerd.

### Gerelateerde informatie

- <u>[vEdge maakt geen reclame voor zijn eigen AS wanneer BGP-routers worden geadverteerd in](https://www.cisco.com/c/nl_nl/support/docs/routers/sd-wan/214147-vedge-does-not-advertise-its-own-as-when.html)</u> [de OMP](https://www.cisco.com/c/nl_nl/support/docs/routers/sd-wan/214147-vedge-does-not-advertise-its-own-as-when.html)
- [Cisco SD-WAN Routing Configuration Guide, Cisco IOS XE release 17.x Configureer OMP](/content/en/us/td/docs/routers/sdwan/configuration/routing/ios-xe-17/routing-book-xe/m-unicast-routing.html#concept_ljc_cd2_b3b) [met CLI](/content/en/us/td/docs/routers/sdwan/configuration/routing/ios-xe-17/routing-book-xe/m-unicast-routing.html#concept_ljc_cd2_b3b)
- [IP-routing: BGP-configuratiehandleiding](/content/en/us/td/docs/ios-xml/ios/iproute_bgp/configuration/xe-16/irg-xe-16-book/bgp-per-neighbor-soo-configuration.html)
- [Unicast Overlay-routing configureren](https://sdwan-docs.cisco.com/Product_Documentation/Software_Features/Release_18.3/03Routing/03Configuring_Unicast_Overlay_Routing)
- [Cisco SD-WAN opdrachtreferentie overlay-as](/content/en/us/td/docs/routers/sdwan/command/sdwan-cr-book/config-cmd.html#wp1248692090)
- [Technische ondersteuning en documentatie Cisco Systems](https://www.cisco.com/c/nl_nl/support/index.html)

#### Over deze vertaling

Cisco heeft dit document vertaald via een combinatie van machine- en menselijke technologie om onze gebruikers wereldwijd ondersteuningscontent te bieden in hun eigen taal. Houd er rekening mee dat zelfs de beste machinevertaling niet net zo nauwkeurig is als die van een professionele vertaler. Cisco Systems, Inc. is niet aansprakelijk voor de nauwkeurigheid van deze vertalingen en raadt aan altijd het oorspronkelijke Engelstalige document (link) te raadplegen.